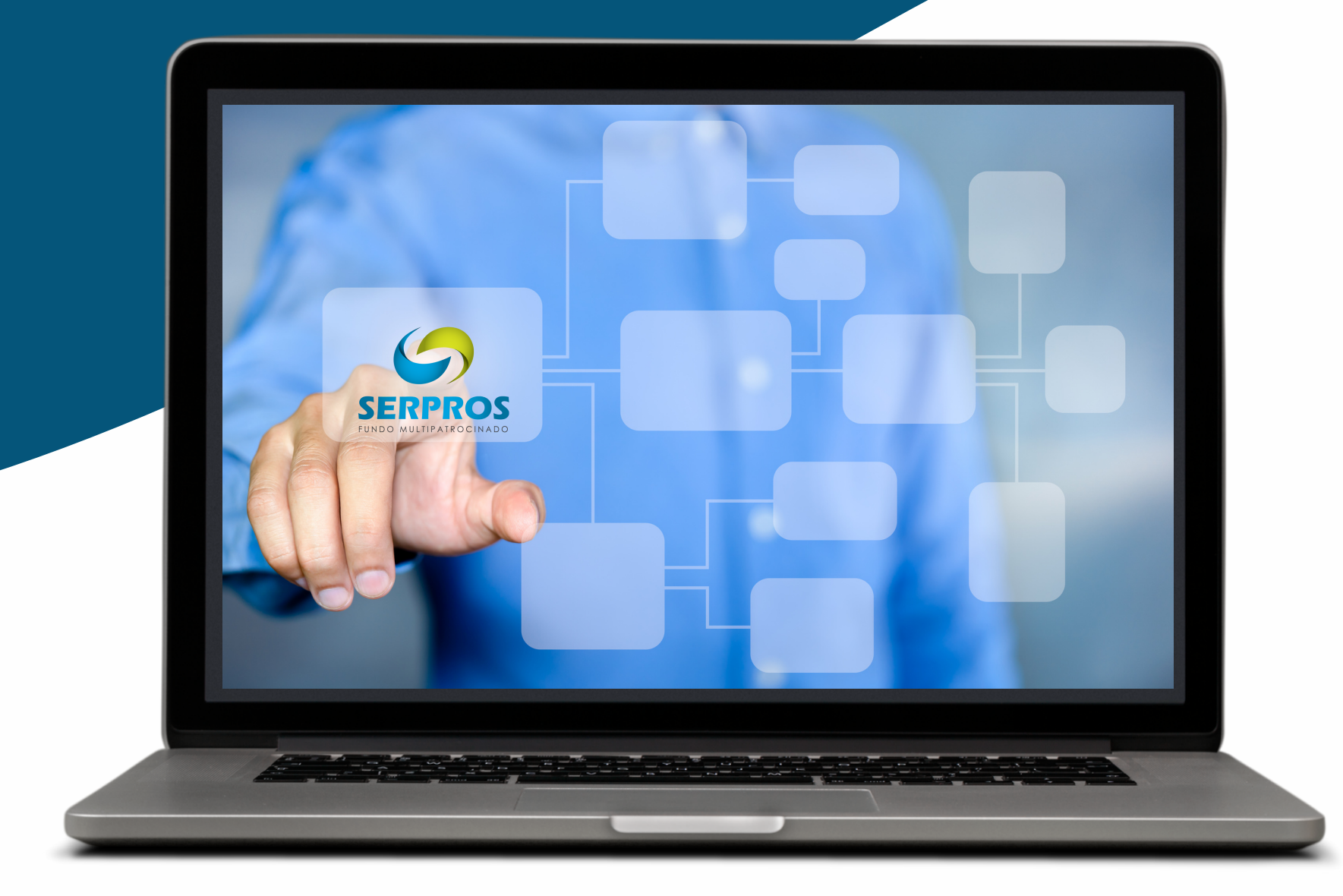

# ELEIÇÕES SERPROS 2023 recursos

### **ACESSE O SISTEMA ELEITORAL NO ENDEREÇO HTTPS://ELEICOES.SERPROS.COM.BR**

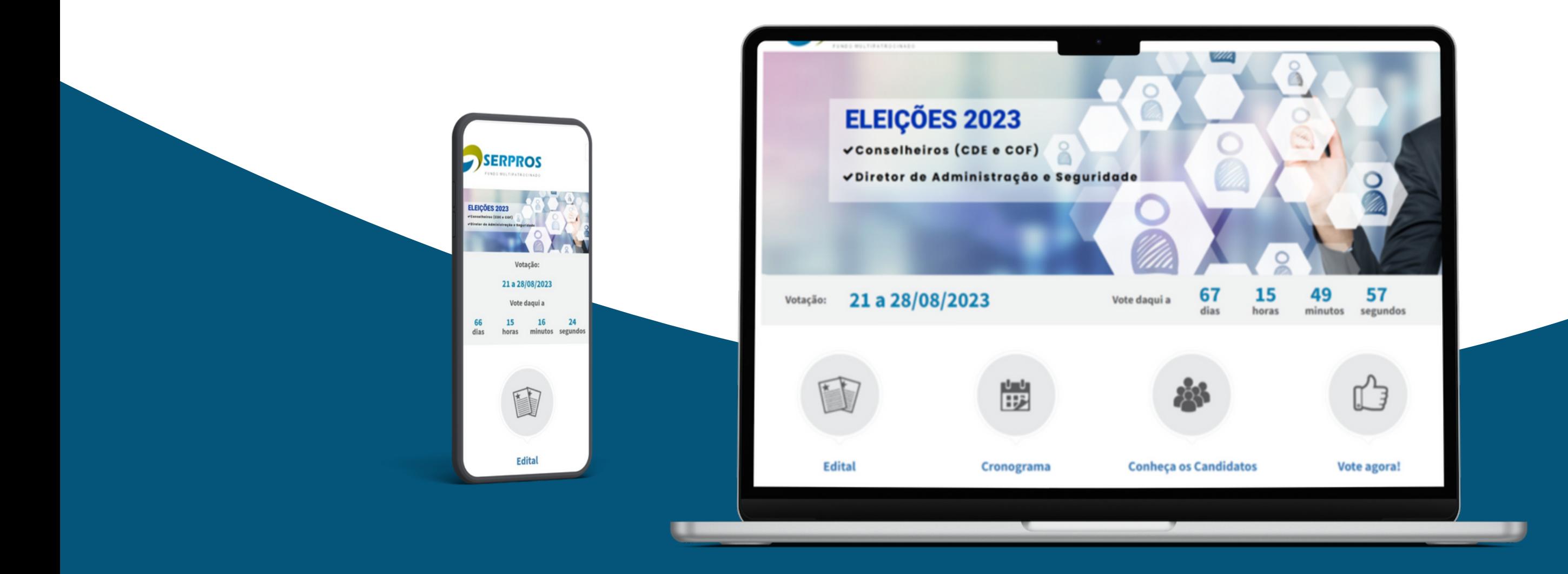

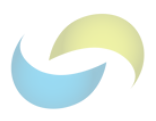

CLIQUE NA OPÇÃO "INSCRIÇÃO DE CANDIDATOS" , NA ABA SUPERIOR DA PÁGINA.

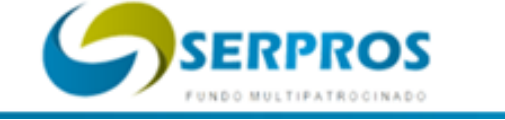

 $\bullet \bullet \bullet \langle\cdot|\cdot\rangle$ 

**EDITAL** 

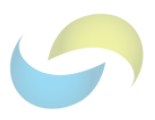

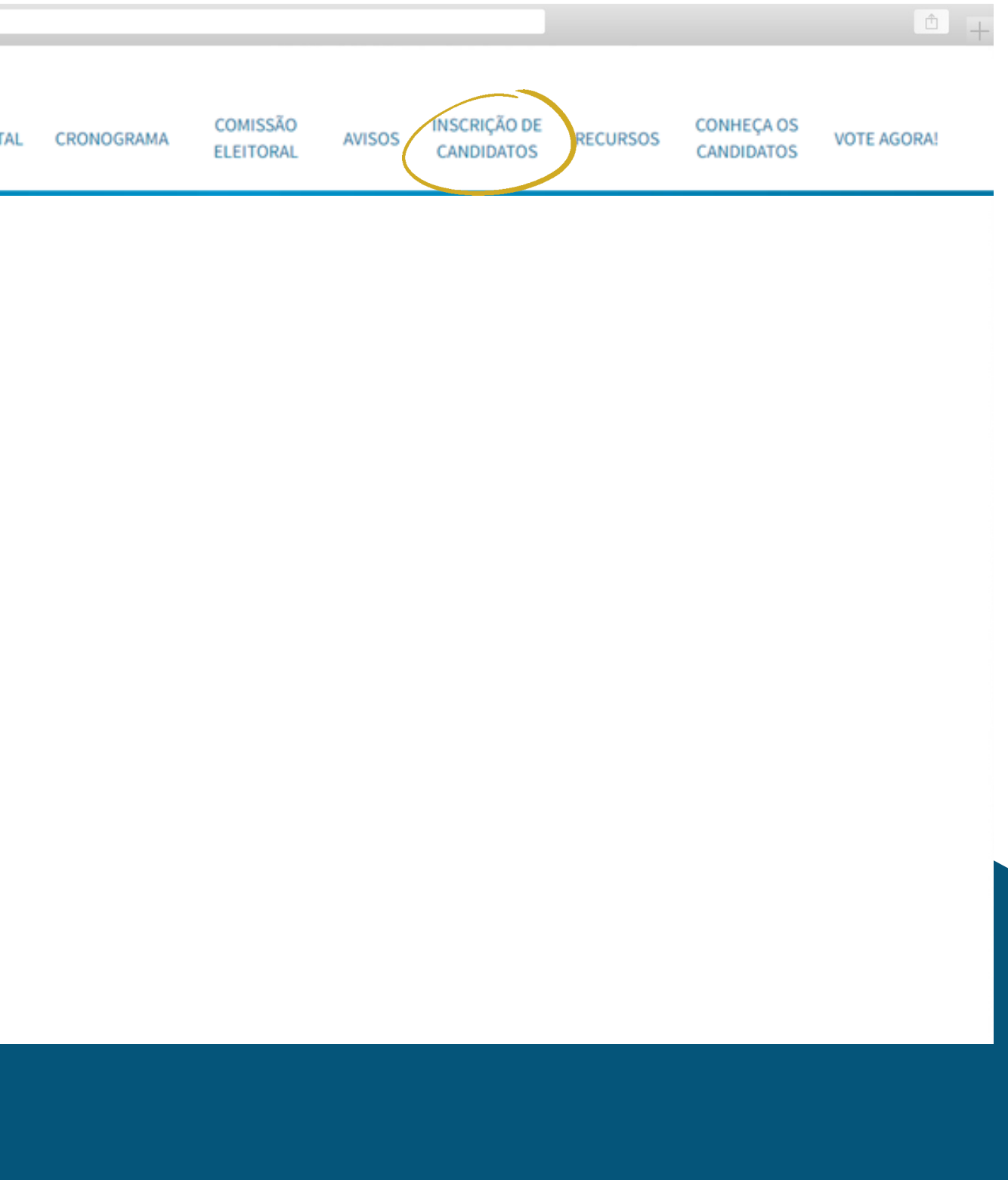

# **INSCRIÇÃO DE CANDIDATOS**

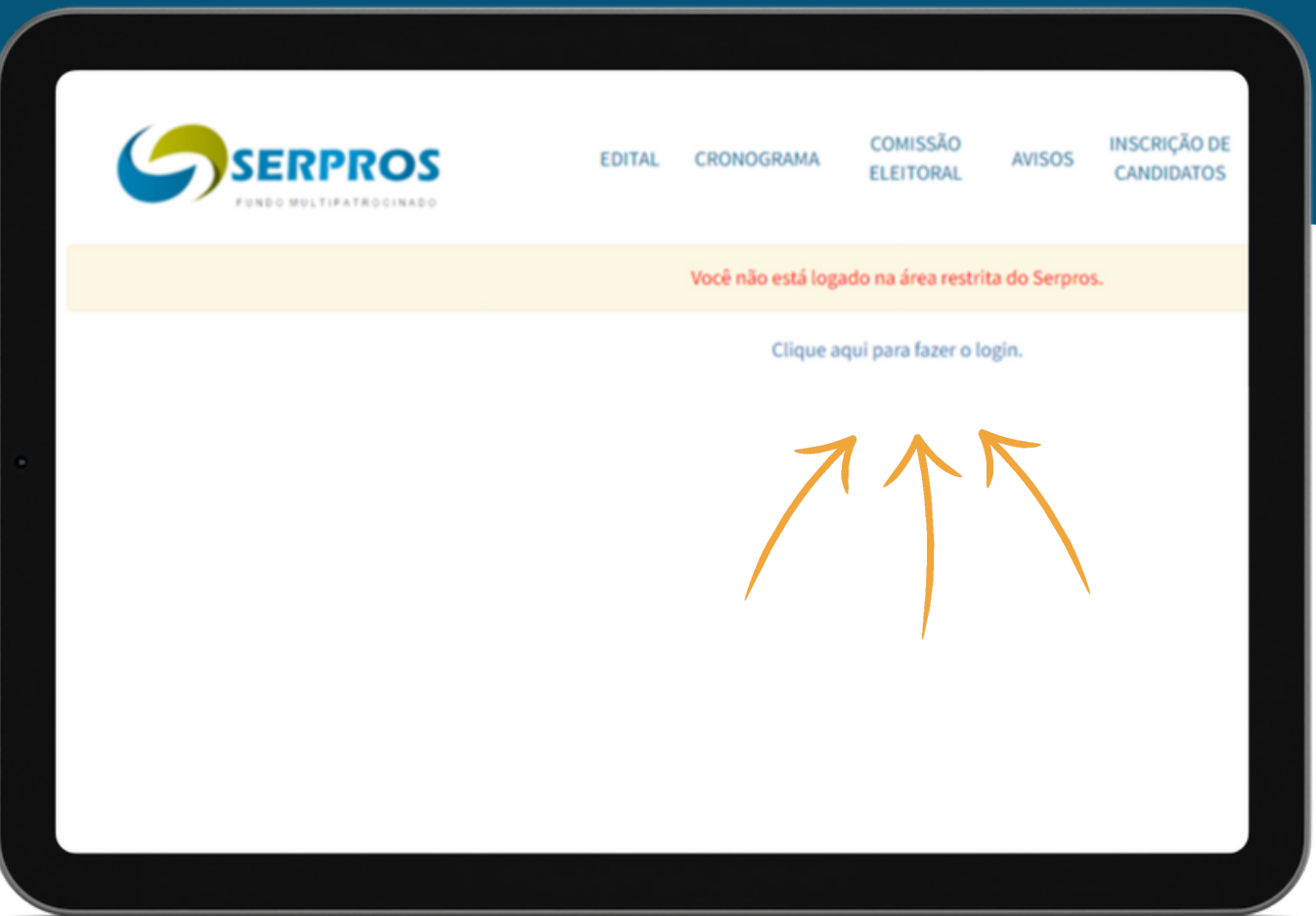

# É PRECISO ESTAR LOGADO NA ÁREA RESTRITA DO SERPROS.

• AO CLICAR NA OPÇÃO "CLIQUE AQUI PARA FAZER O LOGIN", INFORME CPF E SENHA DE ACESSO À ÁREA RESTRITA.

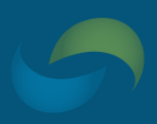

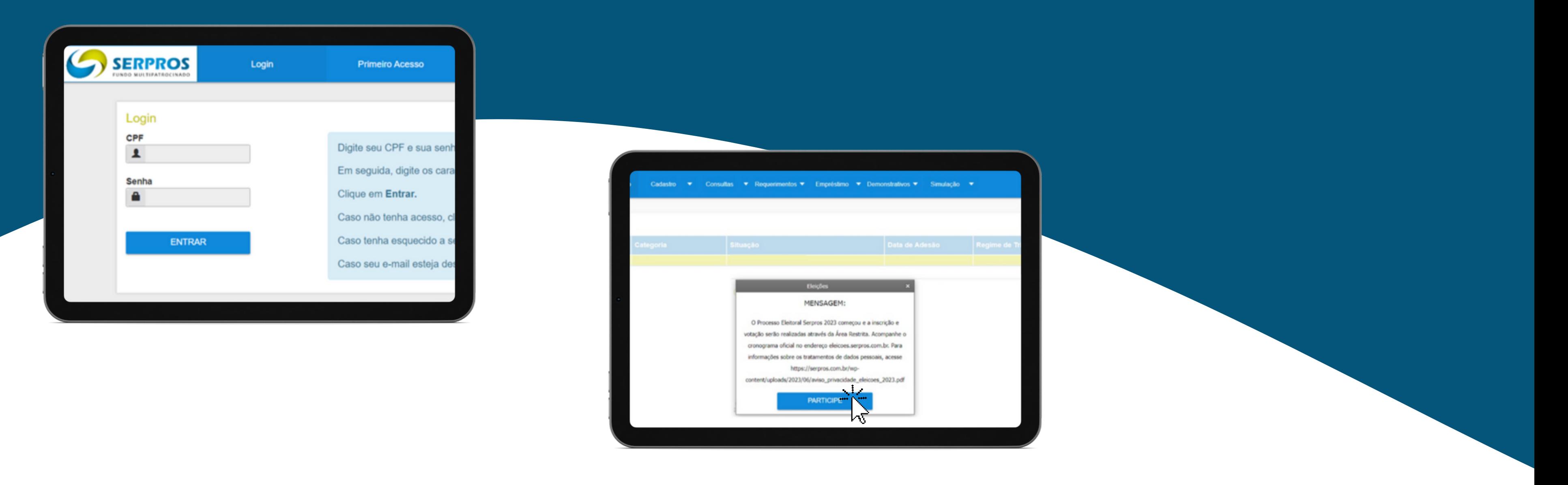

### APÓS INSERIR O CPF E SENHA DE ACESSO, CLIQUE EM "PARTICIPE" PARA INICIAR A INSCRIÇÃO.

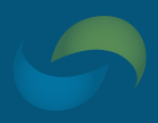

**CASO TENHA ALGUMA DIFICULDADE PARA ACESSAR O AMBIENTE RESTRITO,** ASSISTA AO NOSSO TUTORIAL "COMO ACESSAR A ÁREA RESTRITA", QUE ESTÁ **DISPONÍVEL NO NOSSO SITE E EM NOSSO** CANAL NO YOUTUBE. O

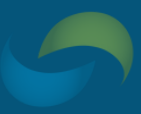

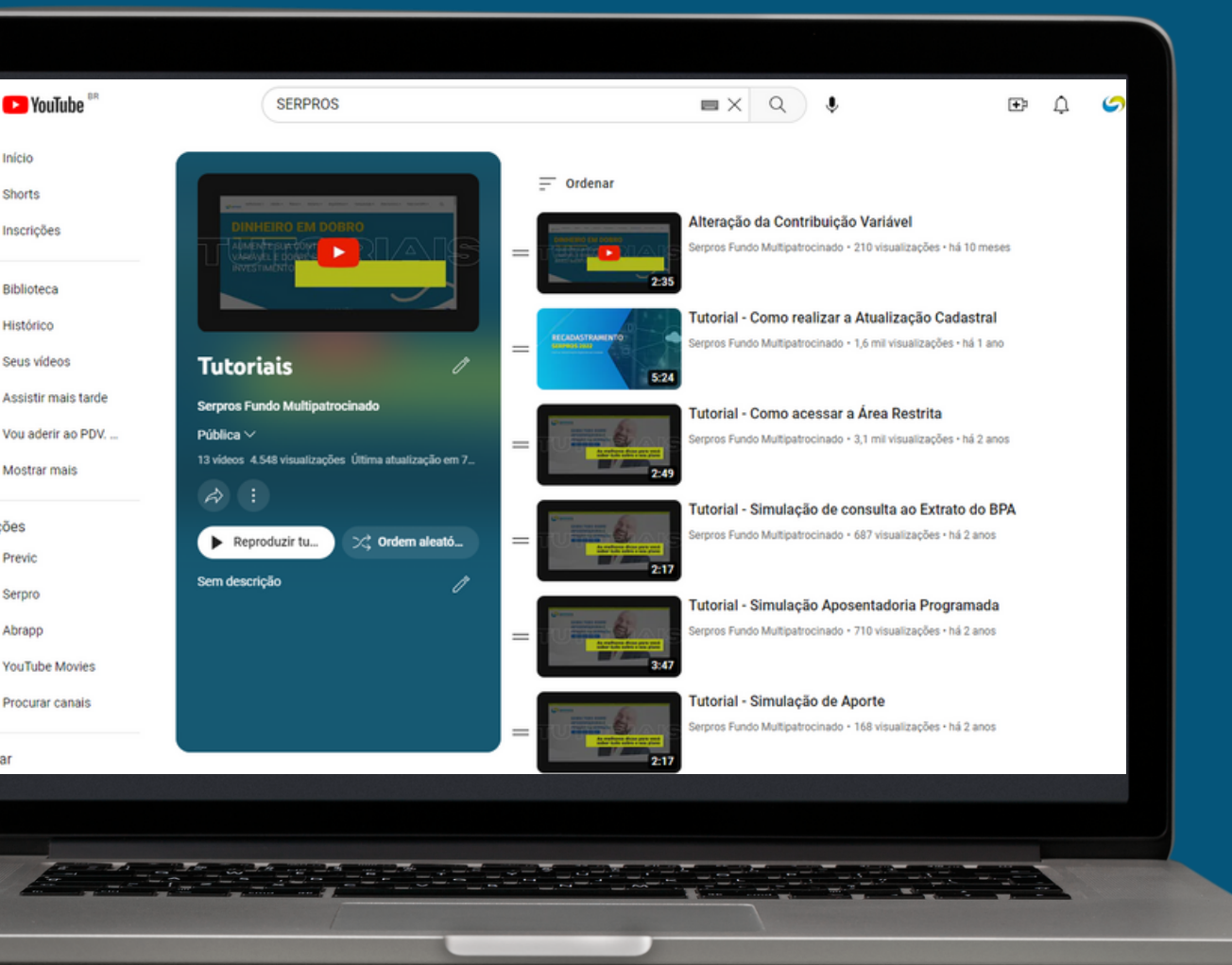

Início Shorts

Inscricõe

**Bibliotec** 

Histórico Seus vídeos

Mostrar mais

Serpro

Abrapp

YouTube Movie: Procurar canais

### **PARA RECORRER**

CLIQUE NA OPÇÃO "RECURSOS" NA ABA SUPERIOR DO SITE.

 $\bullet\bullet\bullet\;\mid\;<\;\mid>\;$ 

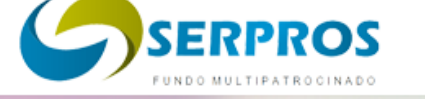

ELEIÇÕES 2023

**√Conselheiros (CDE e COF)** 

21 a 28/08/2023 Votação:

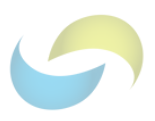

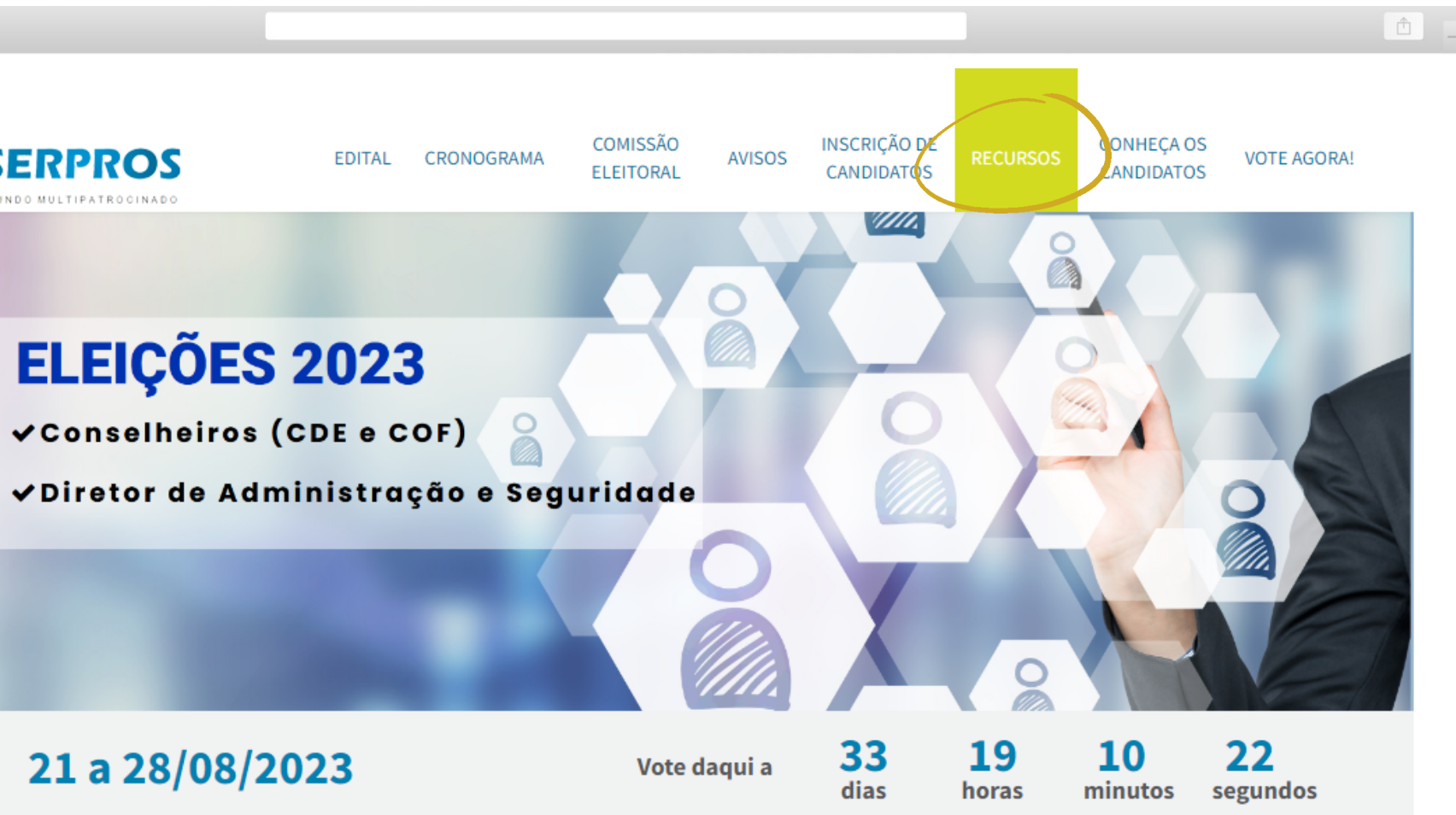

# **NA TELA RECURSOS, PREENCHA OS DADOS DO RECURSO, CLICANDO NA CAIXA/OPÇÃO "SELECIONE" E ESCOLHENDO O RECURSO** APROPRIADO.

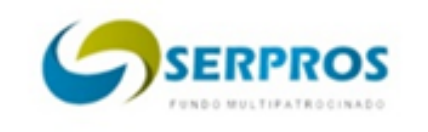

 $\bullet\bullet\bullet\iff\Rightarrow$ 

EDITAL CRONOGRAMA

[Selecione] Selecione] xx - nome recurso xx- nome recurso Escolher Arquivo Nenhum arquivo escolhido

Caracteres restantes: 4000. (Máximo de Caracteres: 4000)

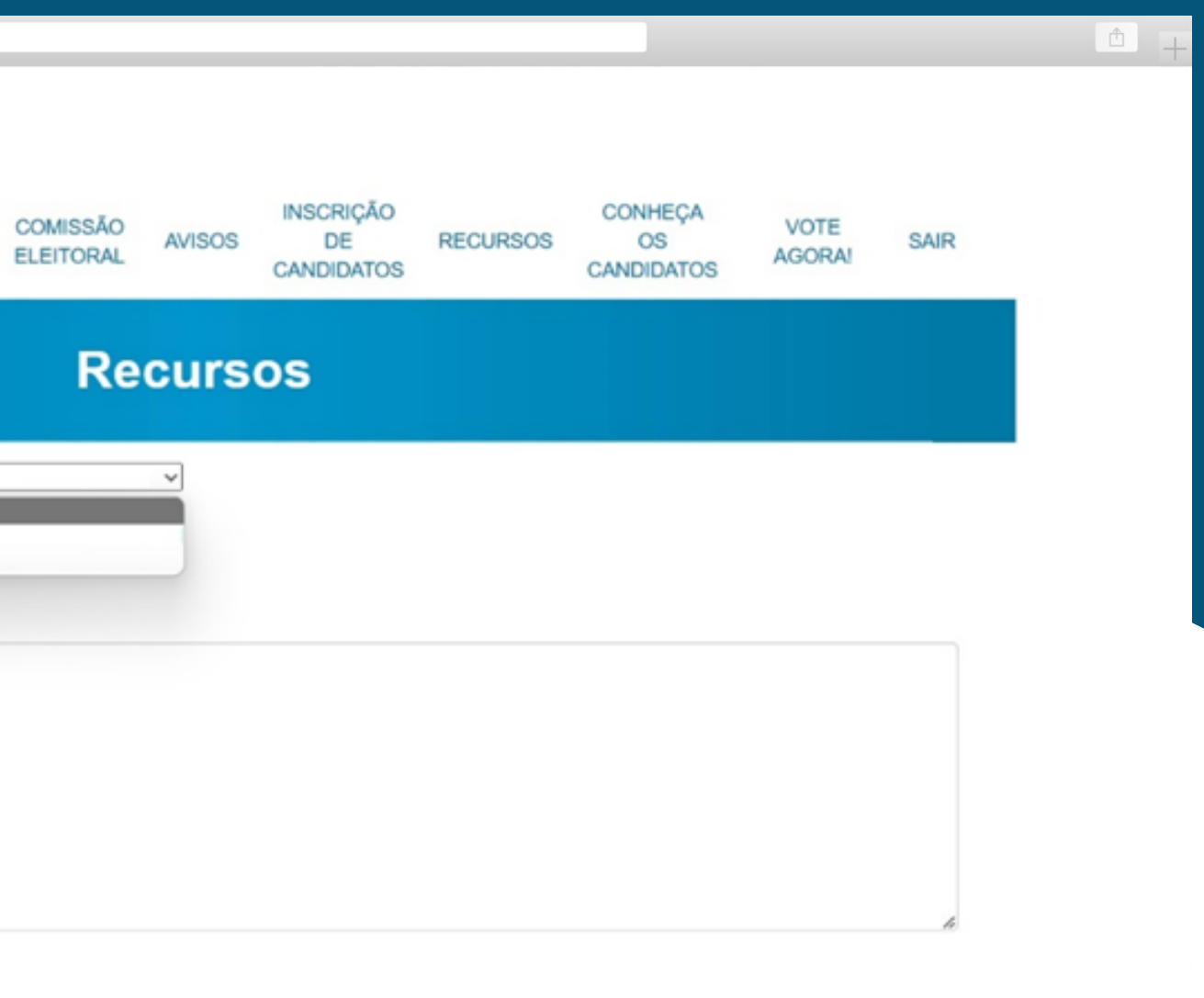

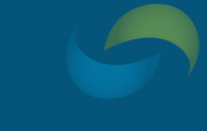

**Enviar Recurso** 

# EM SEGUIDA, CASO DESEJE ANEXAR ARQUIVO, CLIQUE NO BOTÃO "ESCOLHER ARQUIVOS".

**• O ARQUIVO DEVE TER EXTENSÃO .PDF E TAMANHO MÁXIMO DE 4800 KB.** 

### **ESCOLHA O ARQUIVO DESEJADO E, EM SEGUIDA, CLIQUE NO BOTÃO** "ENVIAR ARQUIVO".

• SOMENTE SERÁ POSSÍVEL ANEXAR 1 ARQUIVO – ASSIM CASO POSSUA MAIS DOCUMENTOS, SUGERE-SE REUNI-LOS EM UM ÚNICO ARQUIVO.

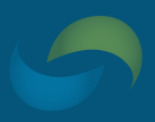

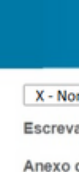

### NO CAMPO "ESCREVA SEU RECURSO", **DIGITE O TEOR DO RECURSO.**

• MÁXIMO DE CARACTERES 4000 - CASO O RECURSO SEJA MAIOR, SUGERE-SE UTILIZAR A OPÇÃO DE ANEXAR ARQUIVO ACIMA **MENCIONADA.** 

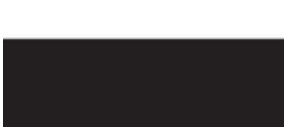

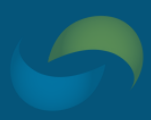

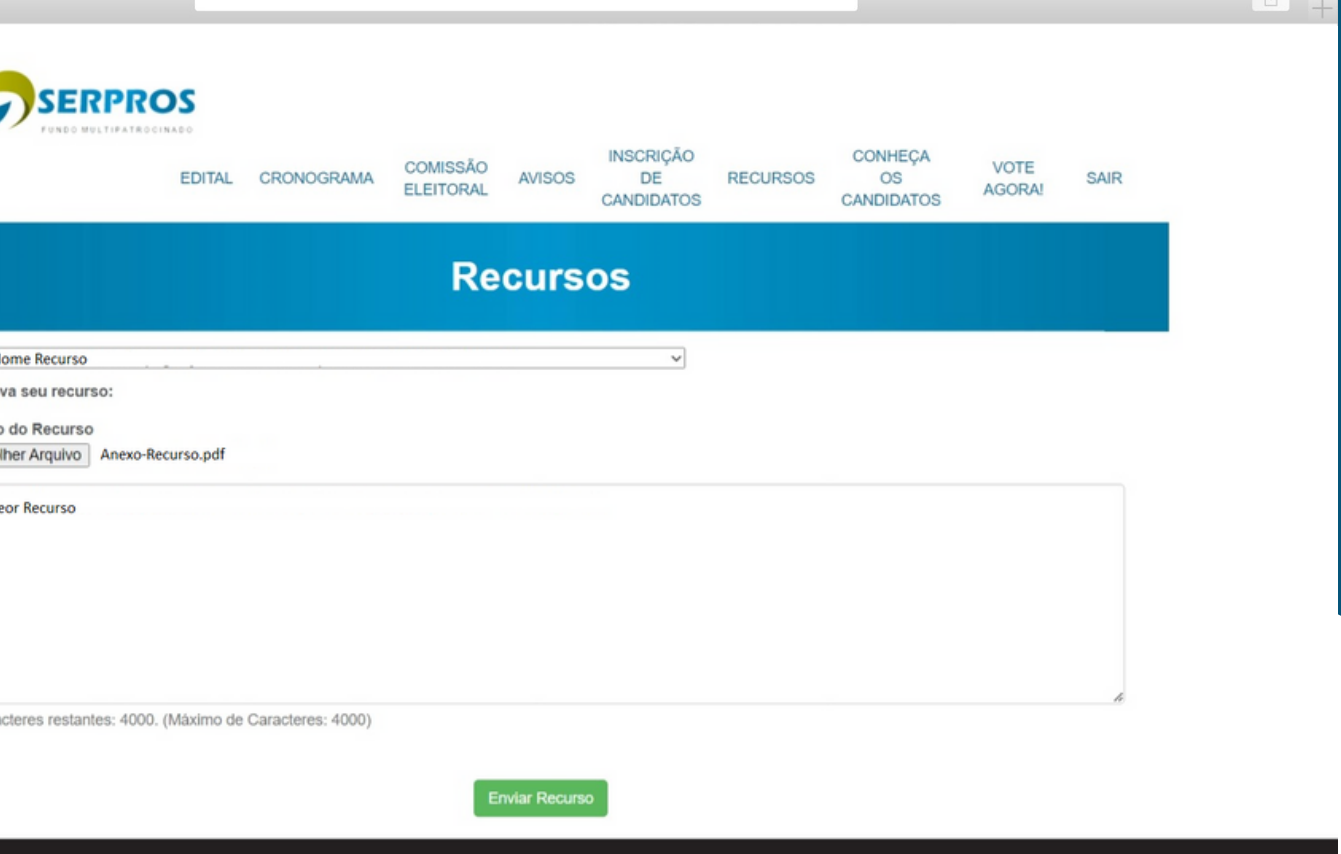

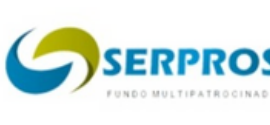

 $\bullet$   $\left\langle \cdot \right\rangle$ 

**DEPOIS DE SELECIONAR O RECURSO APROPRIADO, ESCREVER O RECURSO E ANEXAR O ARQUIVO DESEJADO, CLIQUE NO BOTÃO "ENVIAR RECURSO" .**

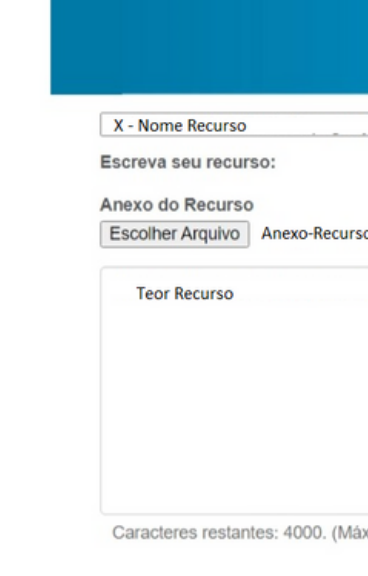

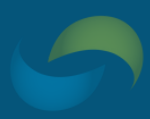

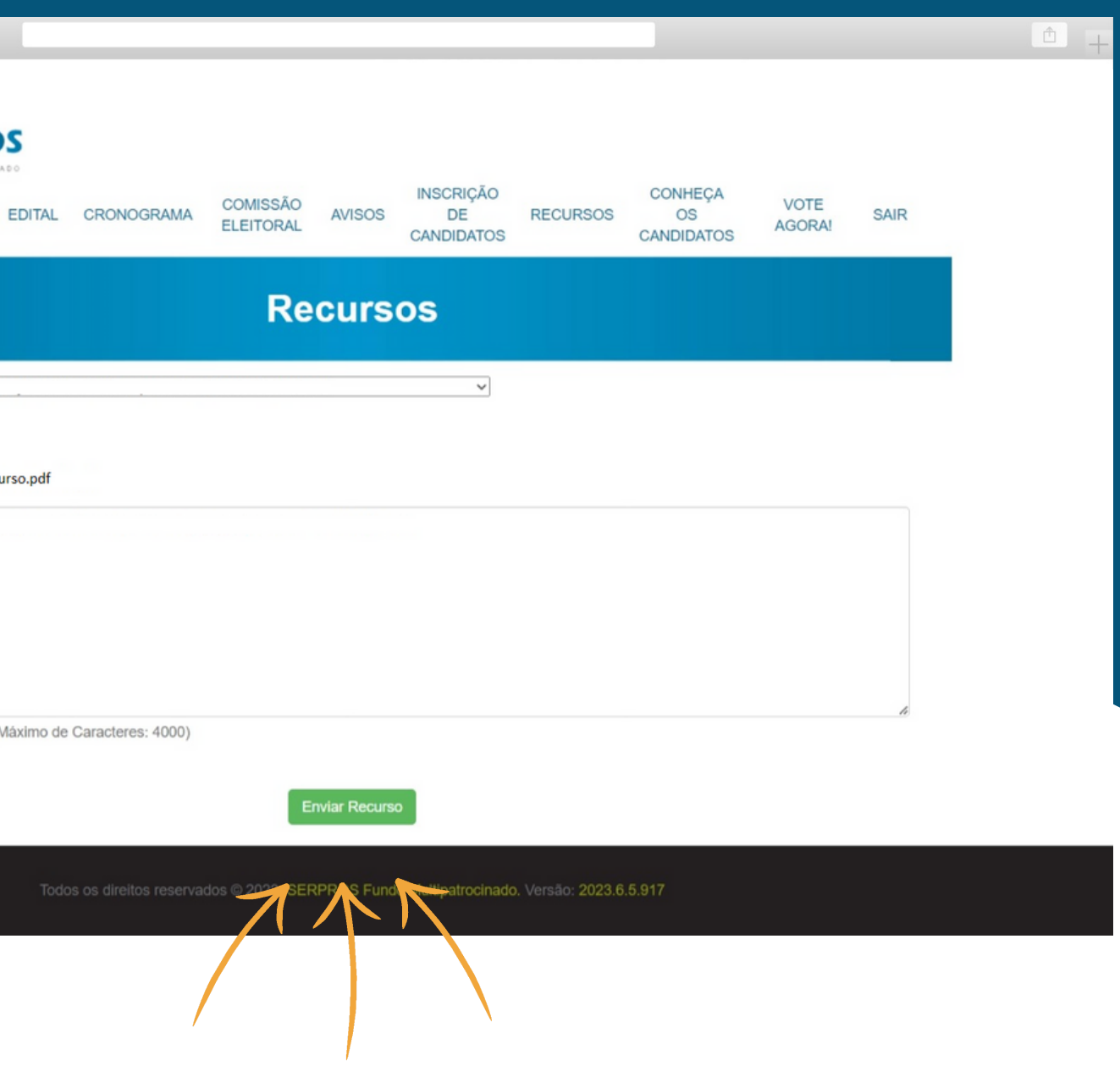

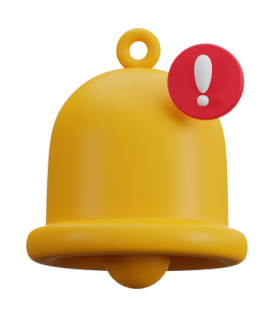

# ATENÇÃO: SOMENTE APERTE O BOTÃO "ENVIAR RECURSO" APÓS TER CERTEZA DO TEOR DO RECURSO (E RESPECTIVO ANEXO) QUE SERÁ **APRESENTADO.**

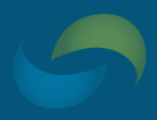

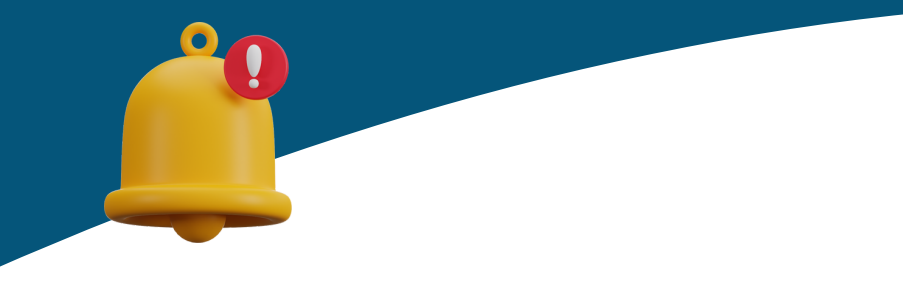

APÓS O ENVIO DO **RECURSO, APARECERÁ A TELA A SEGUIR:** 

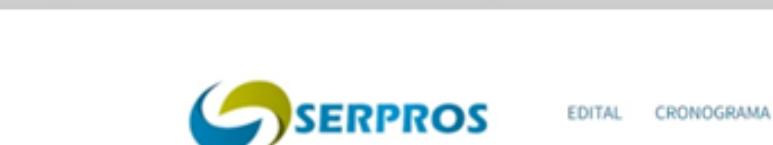

 $\bullet\bullet\bullet\;|\;\!\!\cdot\;\!\!|\;\!\!\cdot\;\!\!|\;\!\!\cdot\;\!\!|\;\!\!\cdot\;\!\!|\;\!\!\cdot\;\!\!|\;\!\!\cdot\;\!\!|\;\!\!\cdot\;\!\!|\;\!\!\cdot\;\!\!|\;\!\!\cdot\;\!\!|\;\!\!\cdot\;\!\!|\;\!\!\cdot\;\!\!|\;\!\!\cdot\;\!\!|\;\!\!\cdot\;\!\!|\;\!\!\cdot\;\!\!|\;\!\!\cdot\;\!\!|\;\!\!\cdot\;\!\!|\;\!\!\cdot\;\!\!|\;\!\!\cdot\;\!\!|\;\!\!\cdot\;\!\!|\;\!\!\cdot\;\!\!|\;\!\!\cdot\;\!\!|\;\!\!\cdot\;\!\!|\;\!\!\cdot\;\!\!|\;\!\!\cdot$ 

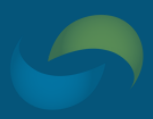

### $\uparrow$ CONHEÇA OS<br>CANDIDATOS INSCRIÇÃO DE **COMISSÃO** AVISOS **RECURSOS** VOTE AGORA! SAIR CANDIDATOS **ELEITORAL** Seu recurso foi cadastrado com sucesso.  $\pmb{\times}$

Todos os direitos reservados © 2023. SERPROS Fundo Multipatrocinado. Versão: 2023.6.5.917

O RECURSO CADASTRADO NO SISTEMA ELEITORAL SERÁ RECEBIDO PELA COMISSÃO ELEITORAL, QUE PROCEDERÁ À APRECIAÇÃO E/OU **ENCAMINHAMENTO PERTINENTE(S), CONFORME** PREVISTO NO REGULAMENTO, EDITAL E **CRONOGRAMA ELEITORAL.** 

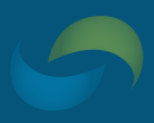

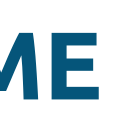

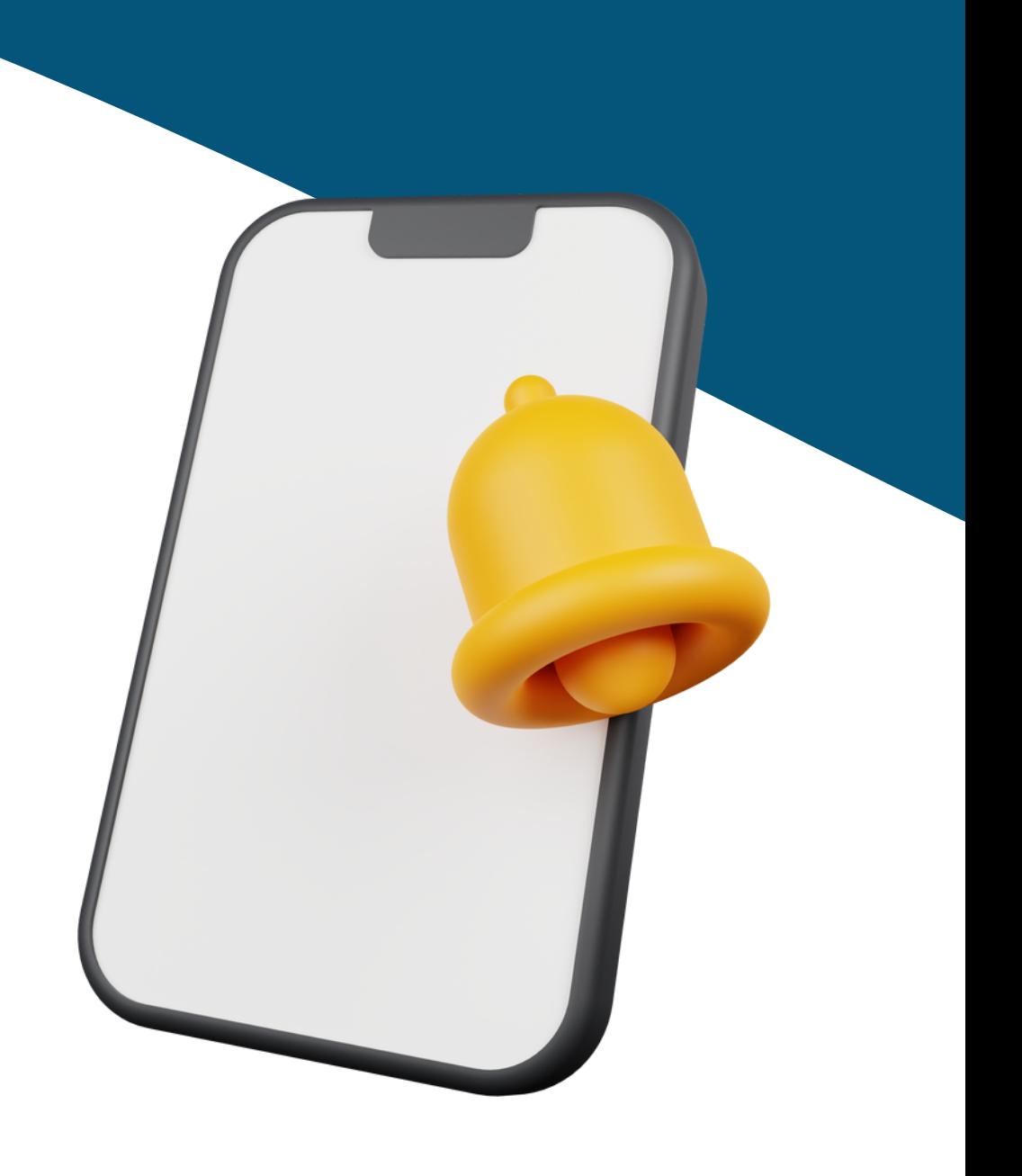

### 721 10 10 Horário de atendimento: das 9h às 18h

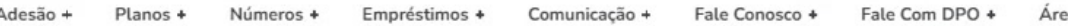

### **Processo Eleitoral 2023**

partir de junho de 2023, ocorrerão eleições para novos representantes, na ndução da entidade, conforme previsto no Estatuto do Serpros.

Serão eleitos um titular e um suplente para o Conselho Deliberativo, um titular e nte para o Conselho Fiscal e o Diretor de Administração e Seguridade

Os participantes e assistidos interessados em disputar as eleições devem fica stentos ao edital e ao cronograma.

**ACESSE O SITE OFICIAL DAS ELEIÇÕES** 

### **Comissão Eleitoral**

# ACOMPANHE AS NOTÍCIAS NA PÁGINA ESPECIAL DAS ELEIÇÕES 2023: SERPROS.COM.BR/PROCESSO-ELEITORAL-2023

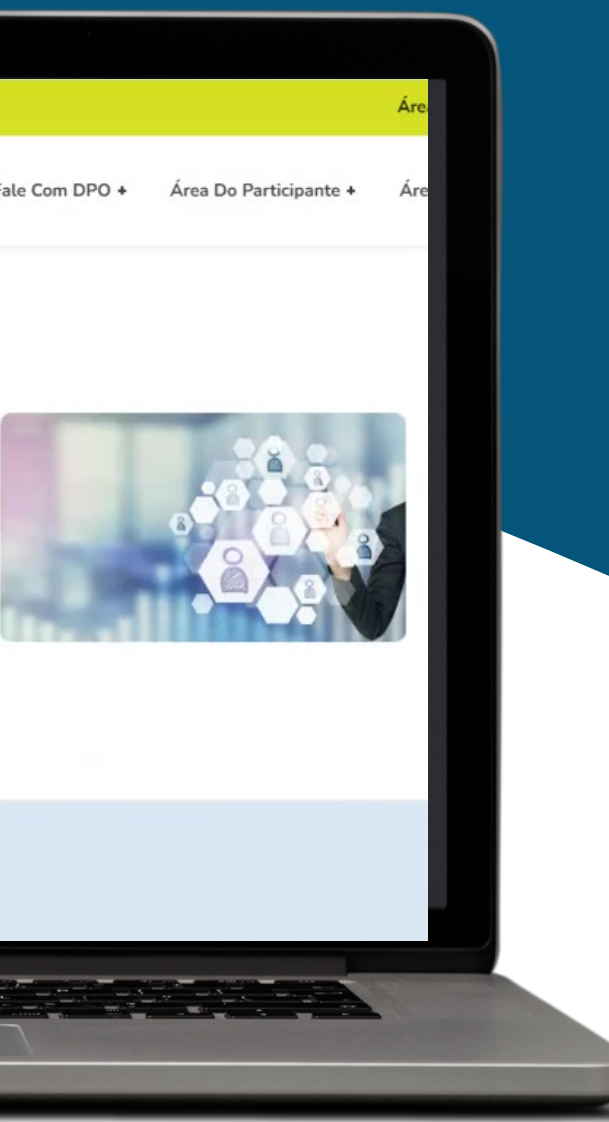

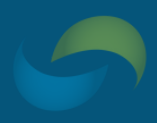

ENVIE UM E-MAIL PARA A COMISSÃO ELEITORAL: COMISSAO.ELEITORAL@SERPROS.COM.BR

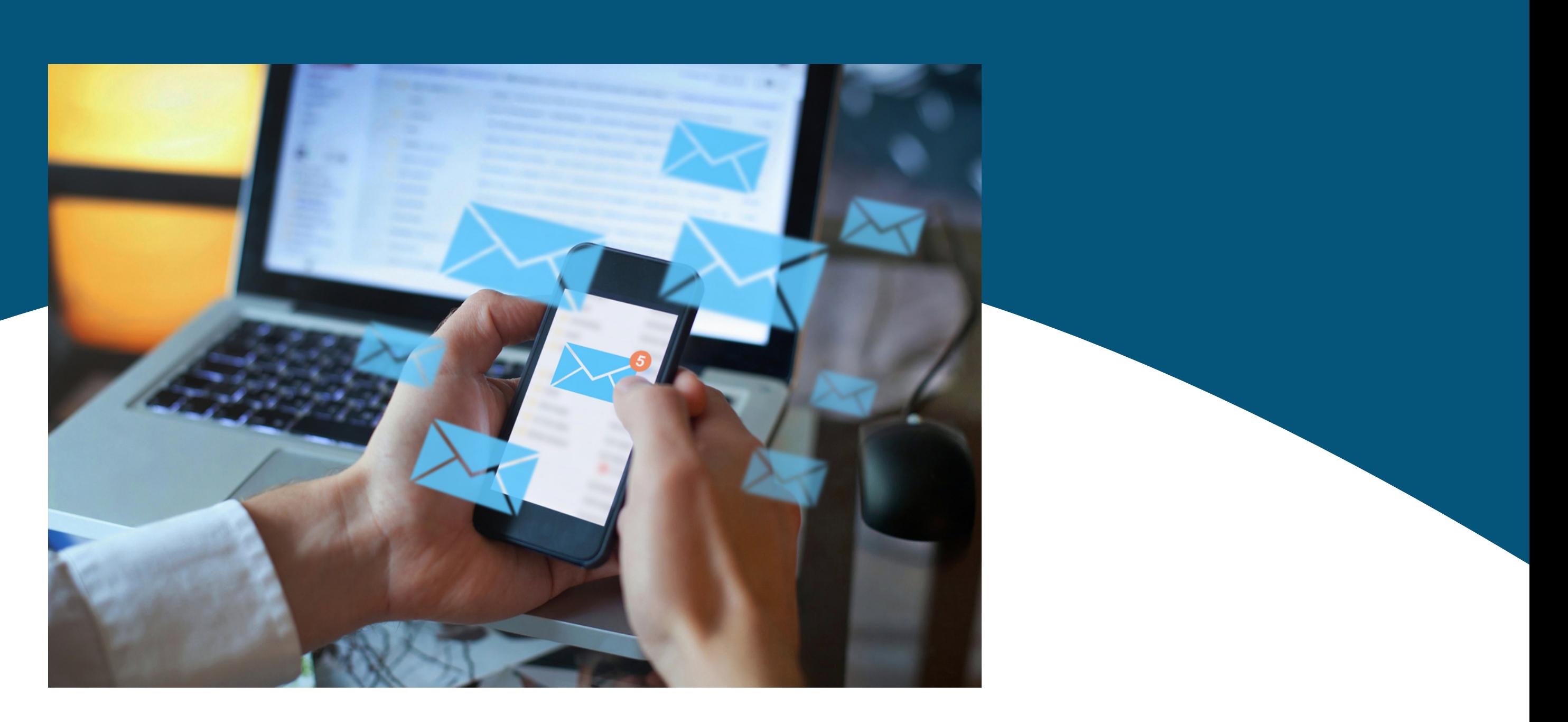

## **EM CASO DE DÚVIDAS,**